# **5. Subprogramas**

**Property** 

### **Fundamentos de Informática**

Dpto. Lenguajes y Sistemas Informáticos

Curso 2012 / 2013

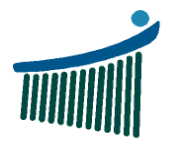

Ingeniaritzako<br>Unibertsitate Eskola<br>Vitoria-Gasteiz **Escuela Universitaria** de Ingeniería<br>Vitoria-Gasteiz

Universidad Euskal Herriko del País Vasco Unibertsitatea

The form is a procession of the same

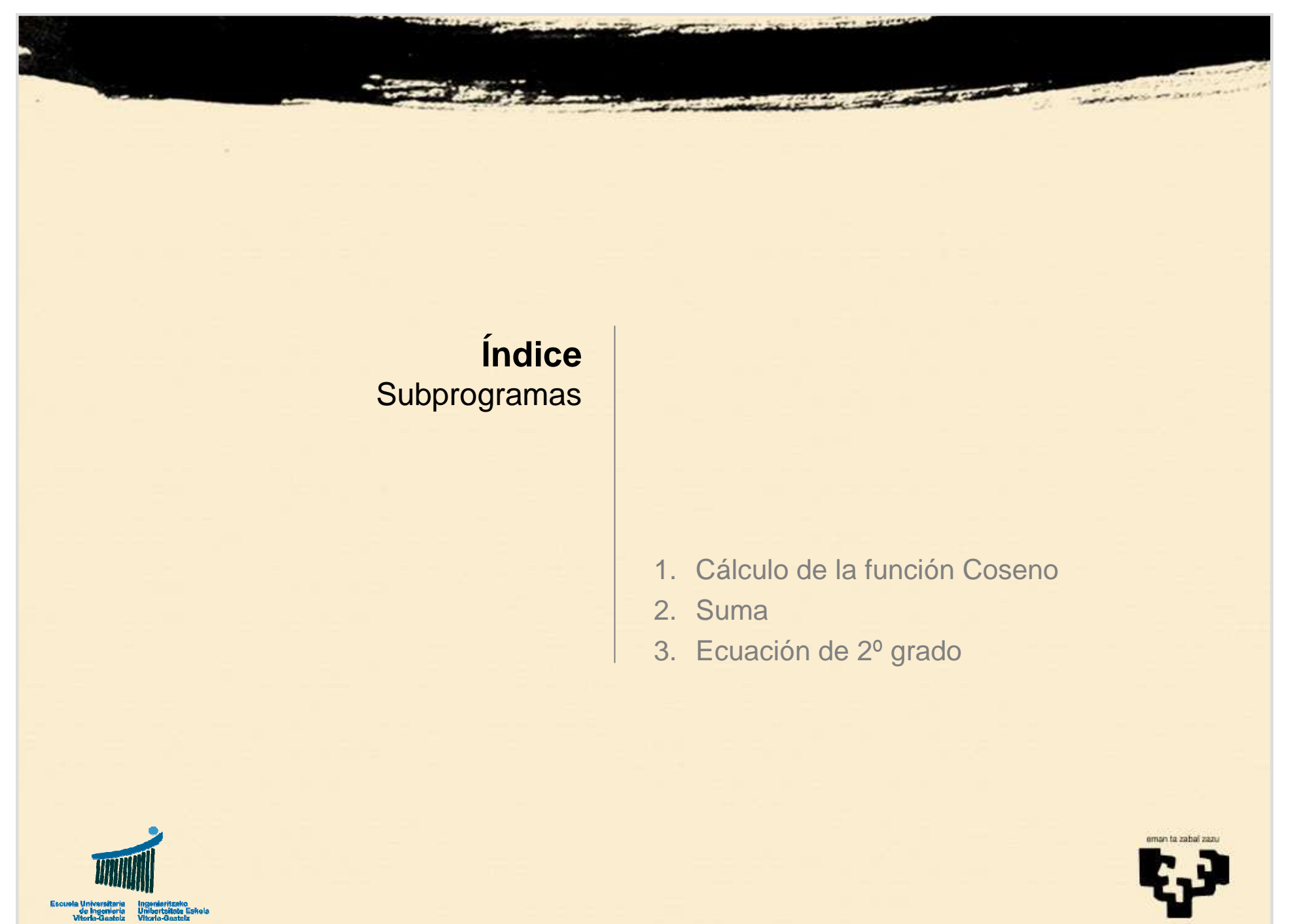

 $x = 2(-1) -$ 

 $=$   $\sum (-1$ 

 $\sum ($ 

∞

2

i

 $\int_i x^{2i}$ 

 $\boldsymbol{\mathcal{X}}$ 

# **1. Cálculo de la función Coseno**

- • **Título**
	- Coseno
- • **Nombre**
	- PrgCoseno
- •**Descripción**

**Now**

\n**Suppose**

\n1. 
$$
\text{Log}(\mathbf{x}) = \sum_{i=0}^{\infty} (-1)^i \frac{\mathbf{x}^i}{(2i)!}
$$

\n**Descripción**

\n1.  $\text{Programa VB que lee un ángulo en radianes y calcule su}$ 

- coseno, utilizando el desarrollo de Taylor con un error inferior <sup>a</sup> 0,000001.
- • **Observaciones**
	- Descomposición en funciones
	- Diseño con y sin funciones
	- Diseño descendente implementación ascendente

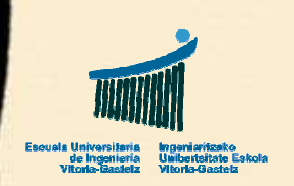

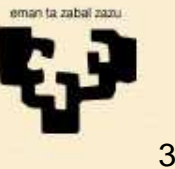

## 1.1 Análisis Coseno

$$
\cos(x) = \sum_{i=0}^{\infty} (-1)^i \frac{x^{2i}}{(2i)!}
$$

 $y = t_0 + t_1 + t_2 + t_3 + \ldots + t_{\infty}$ 

$$
y = 1 - \frac{x^2}{2!} + \frac{x^4}{4!} - \frac{x^6}{6!} + \dots
$$

Cada t<sub>i</sub> reduce el error en |t<sub>i</sub>|

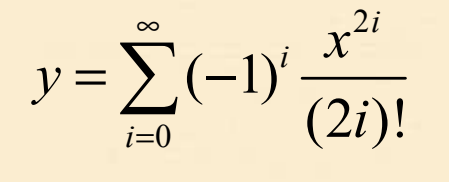

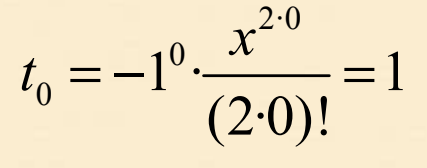

$$
t_1 = -1^1 \cdot \frac{x^{2 \cdot 1}}{(2 \cdot 1)!} = -\frac{x^2}{2}
$$

$$
t_2 = -1^2 \cdot \frac{x^{2 \cdot 2}}{(2 \cdot 2)!} = \frac{x^4}{24}
$$

$$
t_3 = -1^3 \cdot \frac{x^{2 \cdot 3}}{(2 \cdot 3)!} = -\frac{x^6}{720}
$$

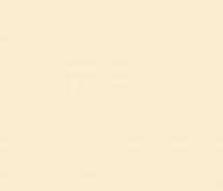

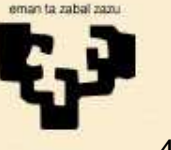

**Subprogramas1. Coseno**

### 1.2 Programa Coseno sin subprogramas

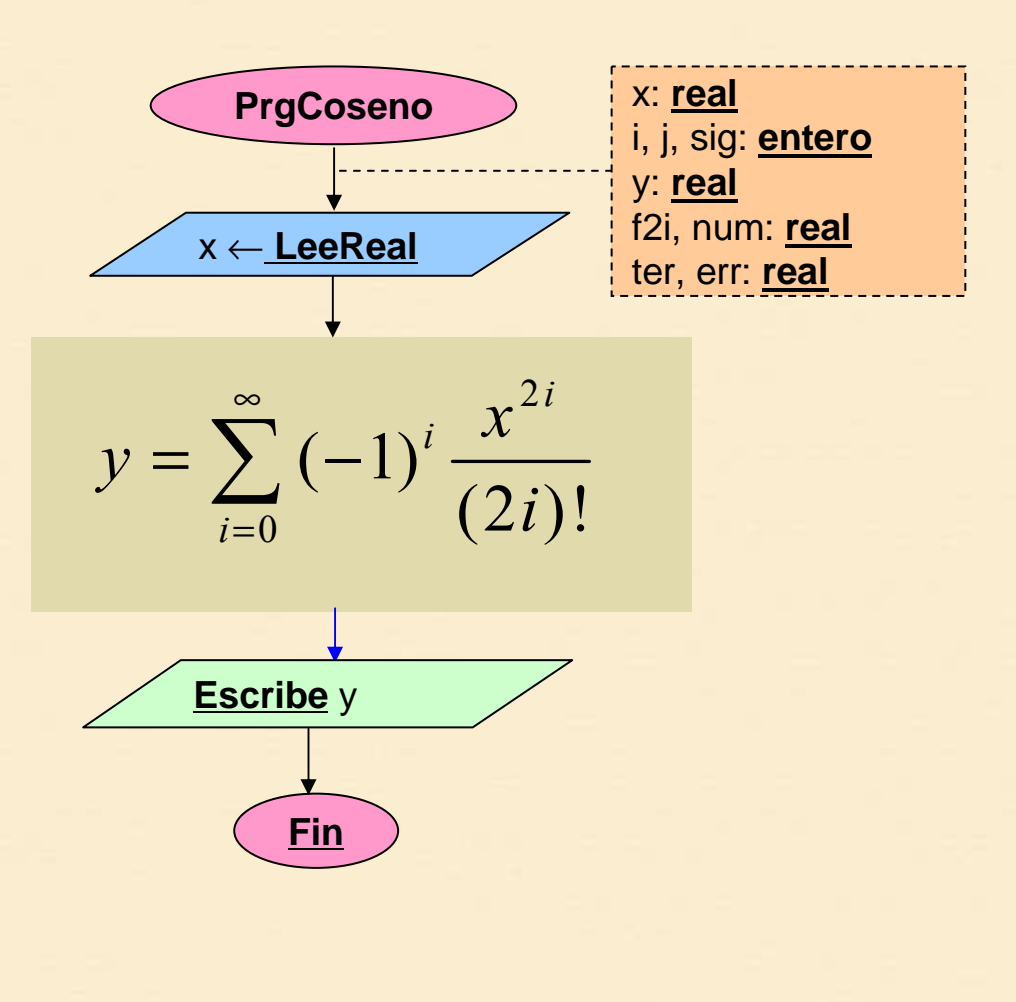

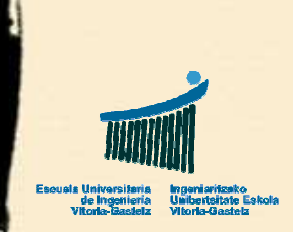

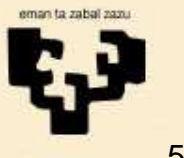

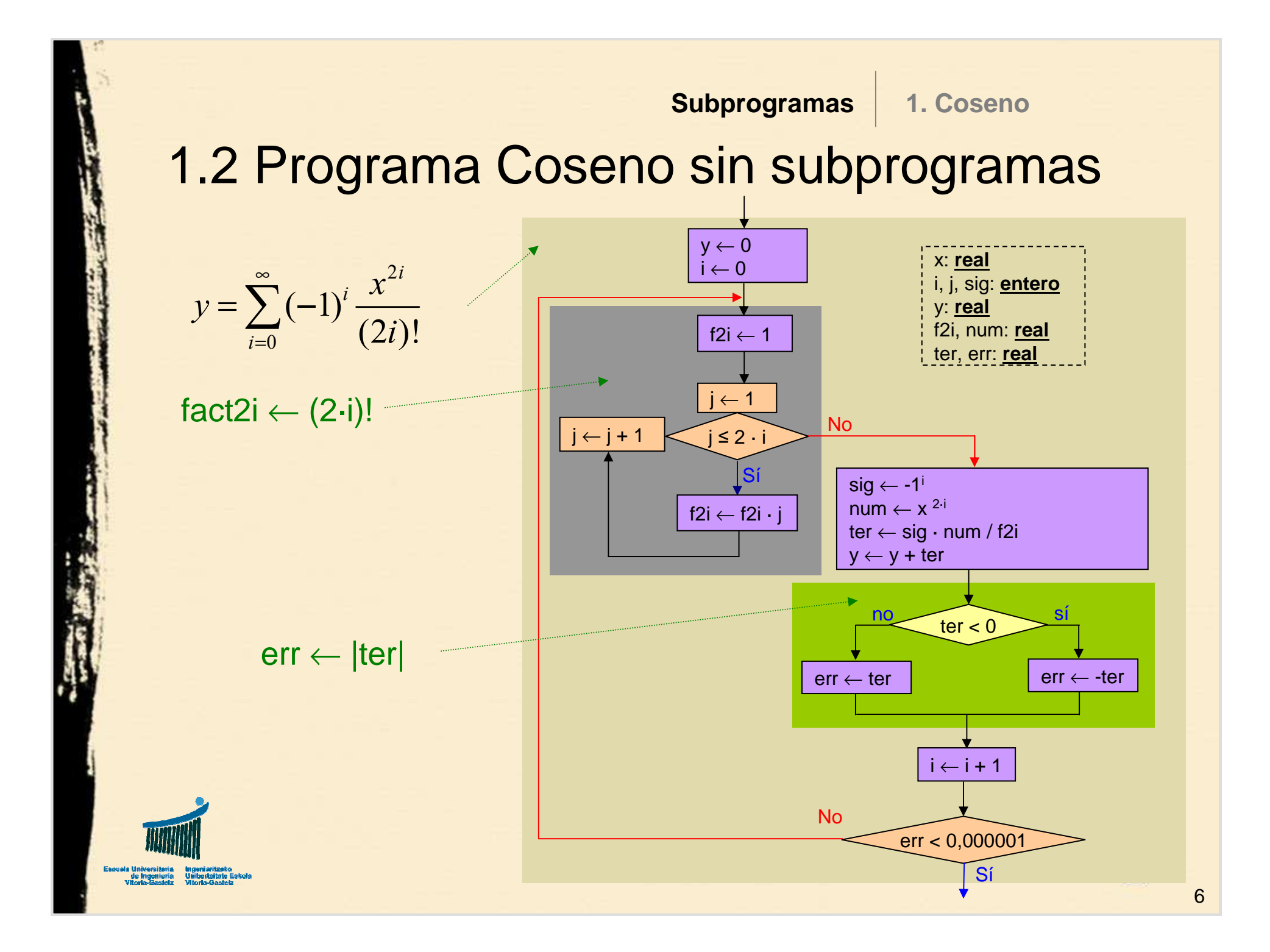

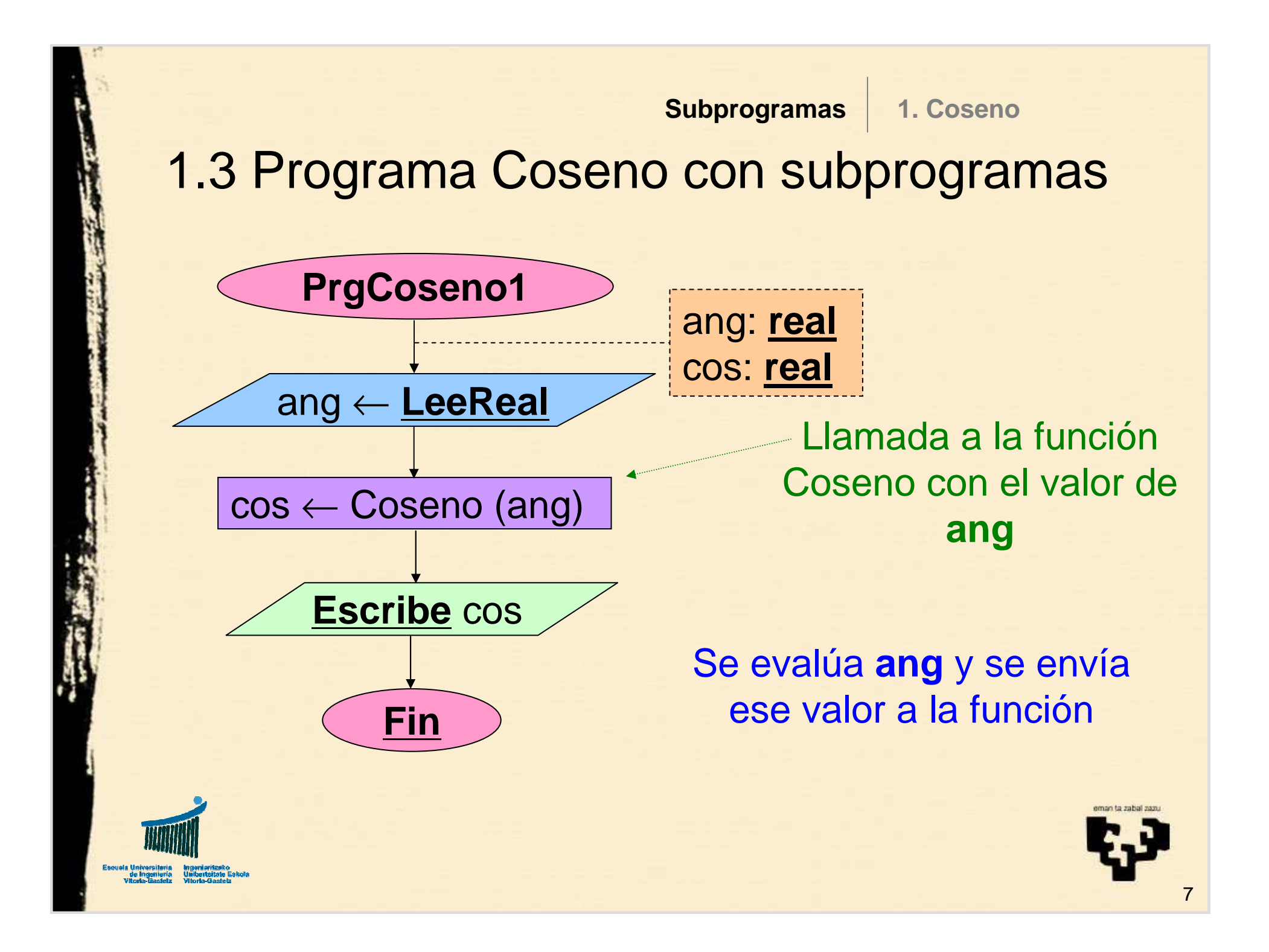

**Subprogramas**x: **real Coseno real** Coseno ← …La función **devuelve** un valor, asignado al nombre de la funciónCoseno ← ... Parámetro de entrada: x Es una variable inicializada en cada llamadaVariables localesTipo del valor devuelto por la función1.4 Interfaz de la función Coseno**1. Coseno**

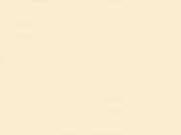

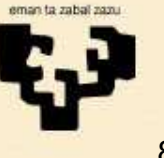

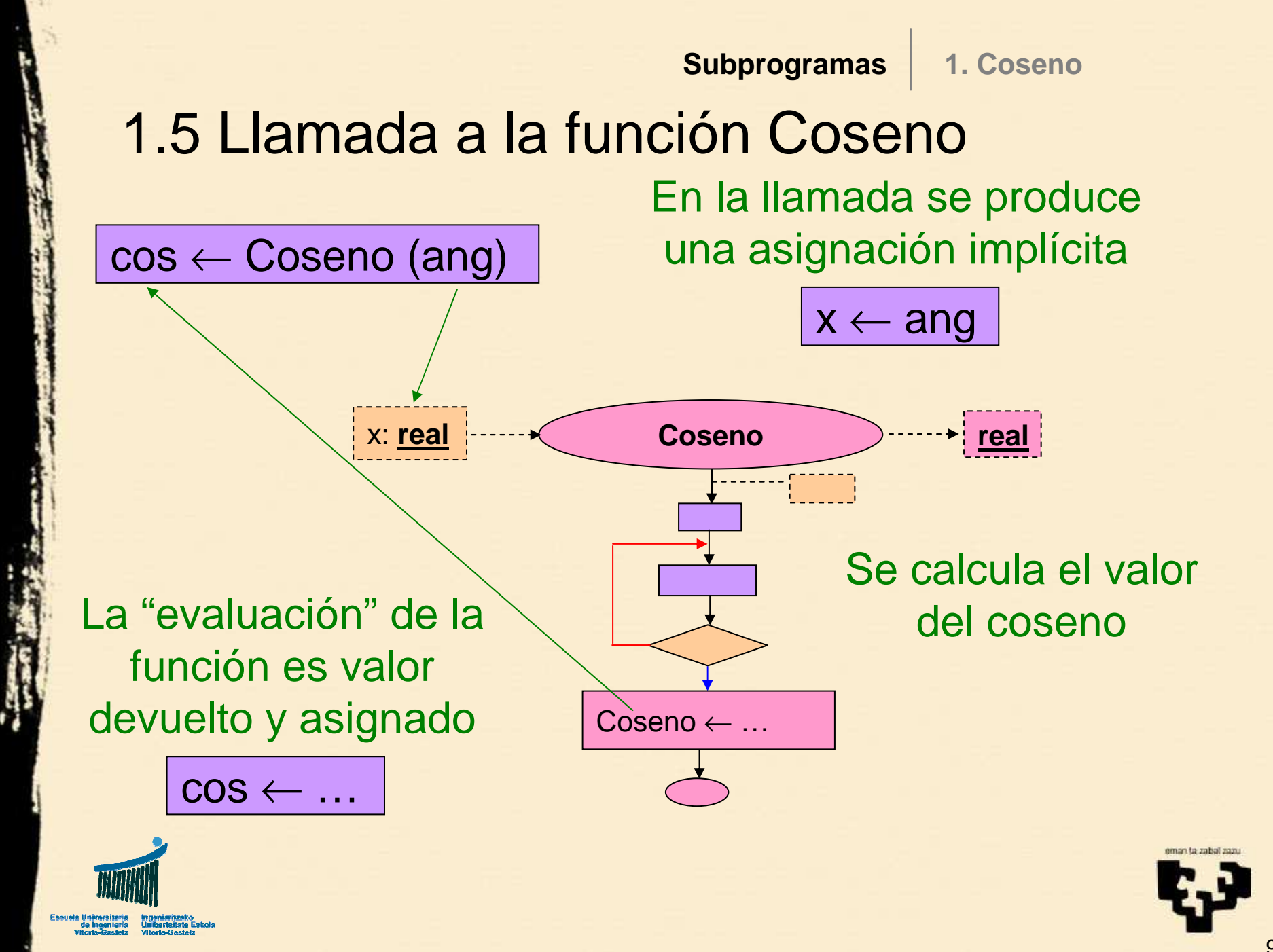

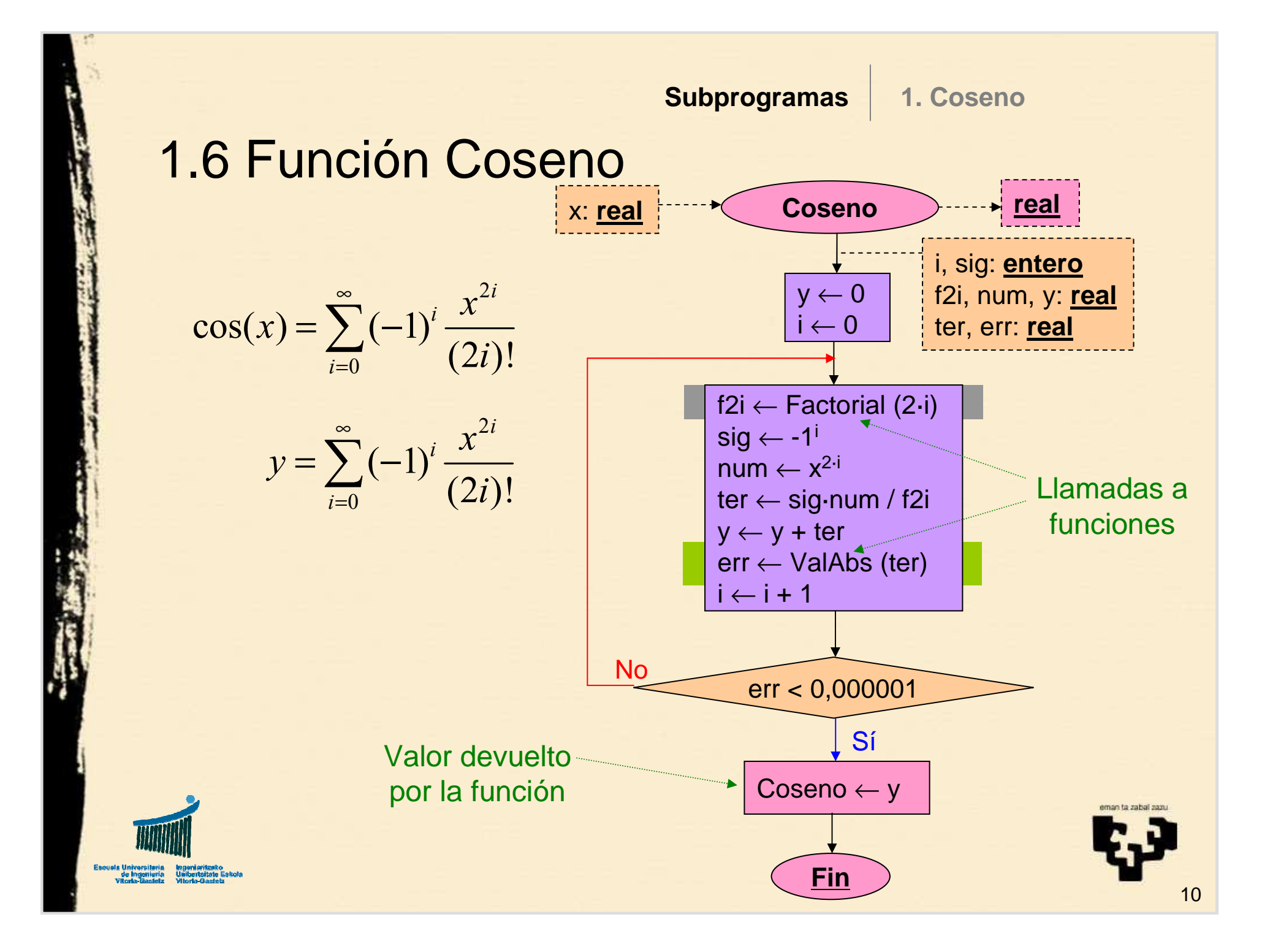

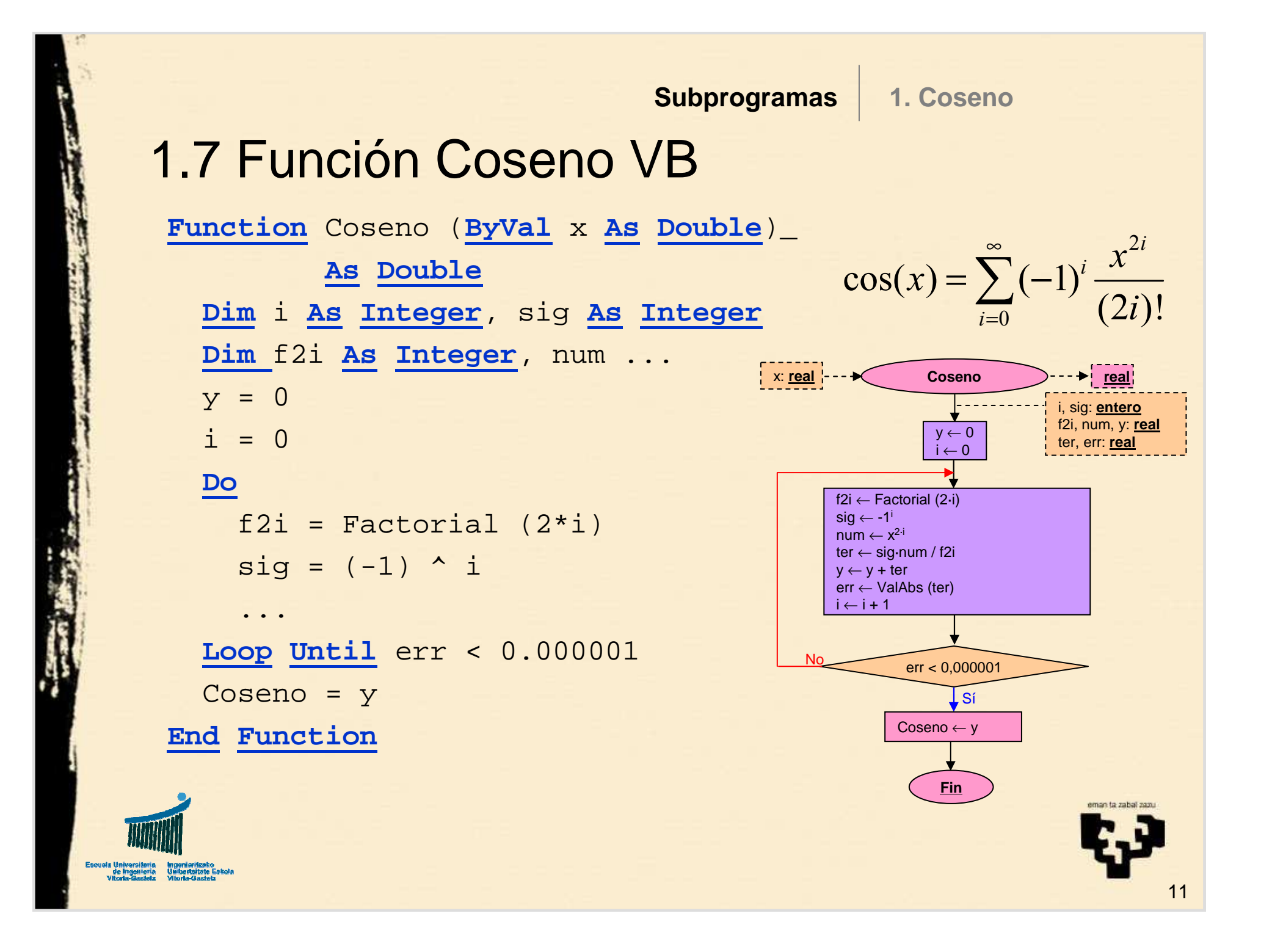

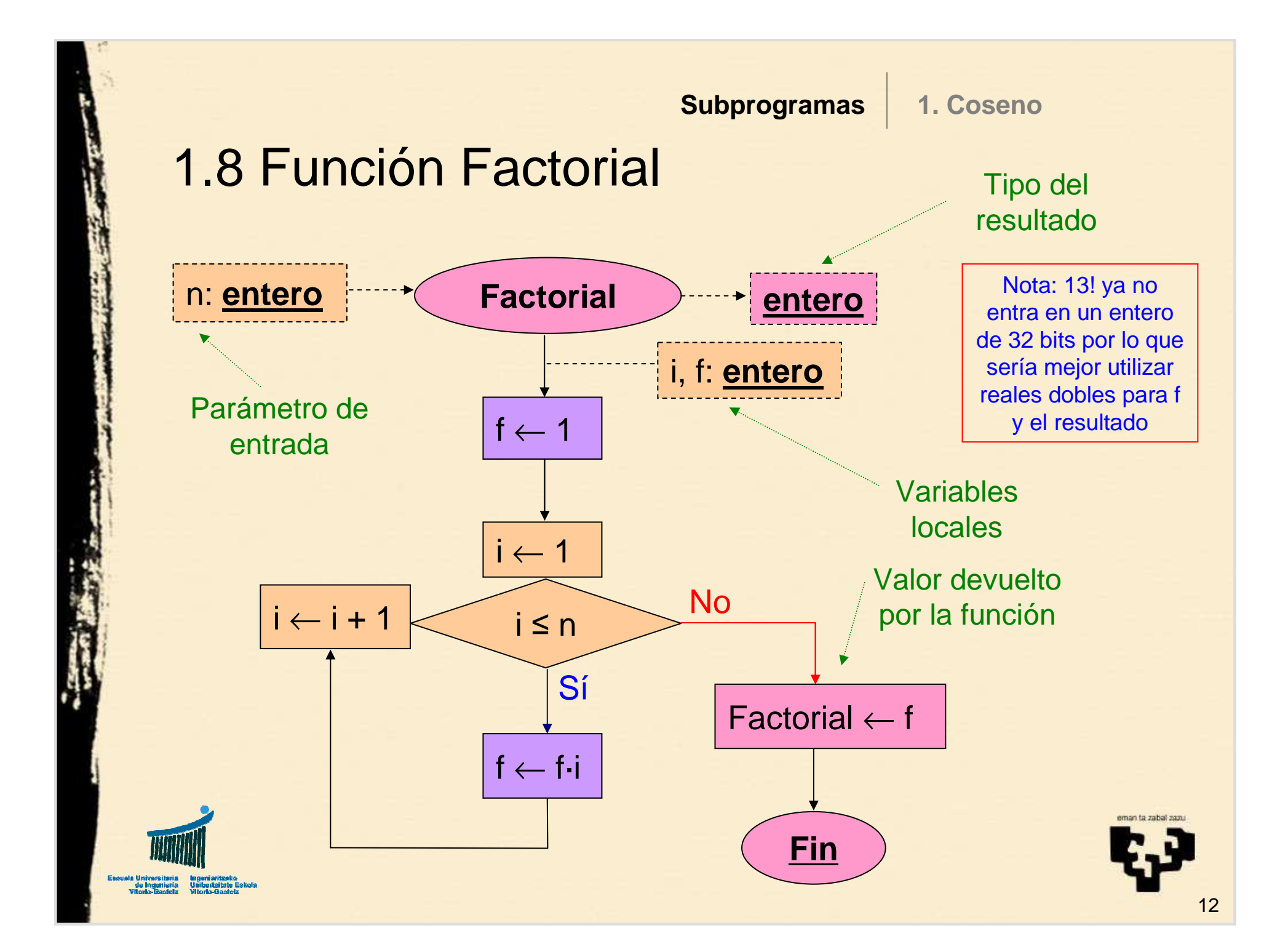

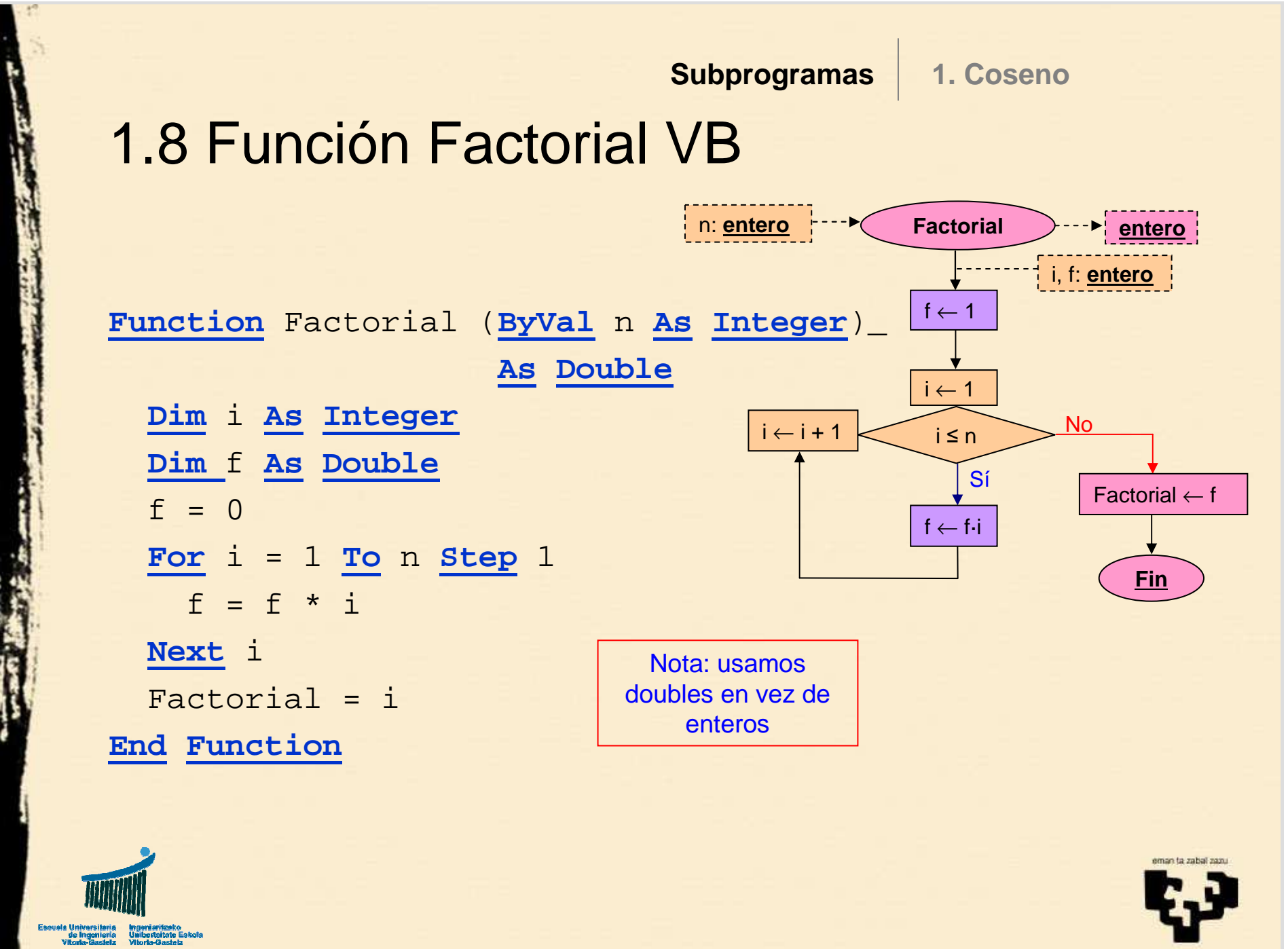

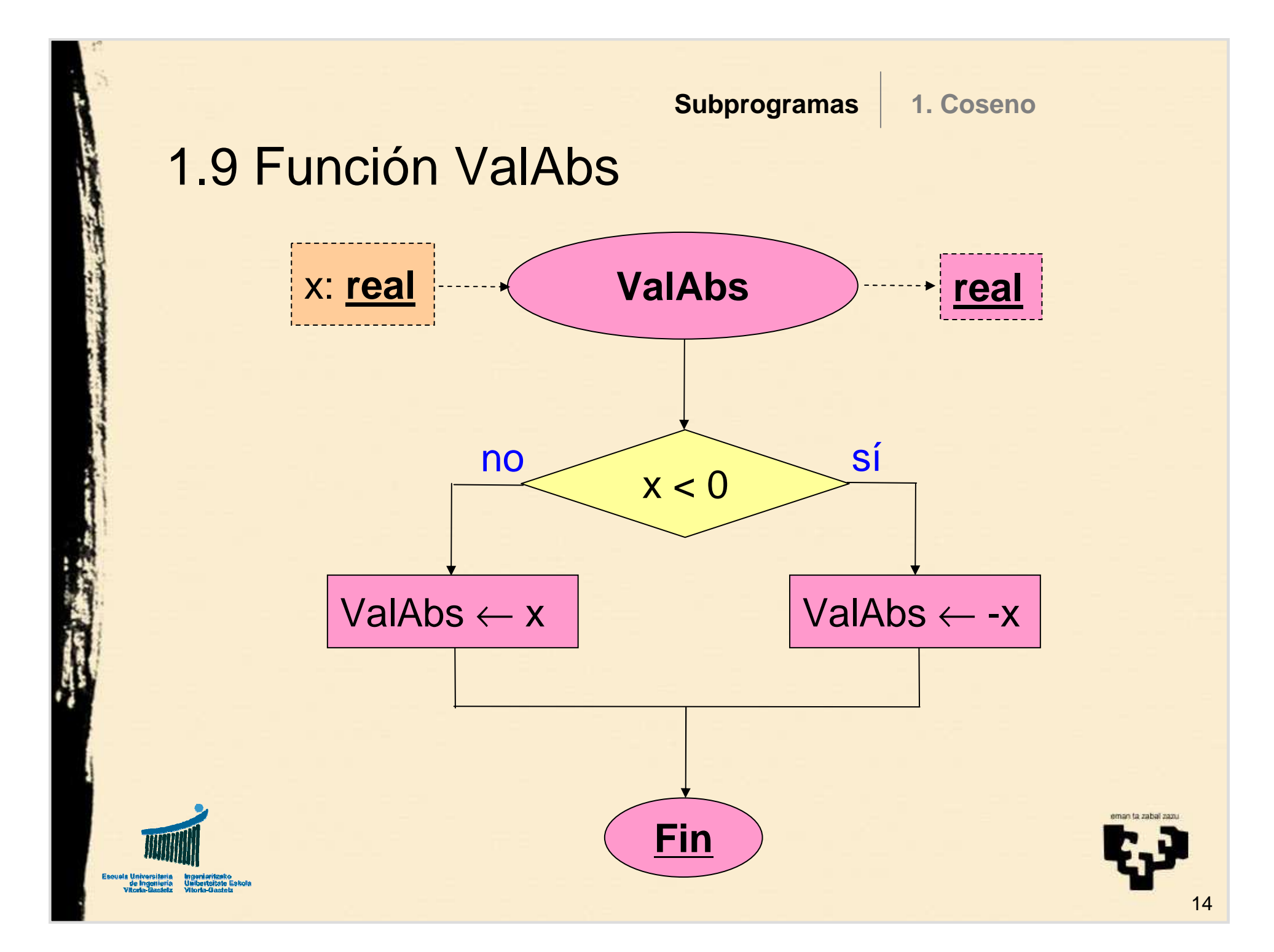

## 1.10 Función ValAbs1

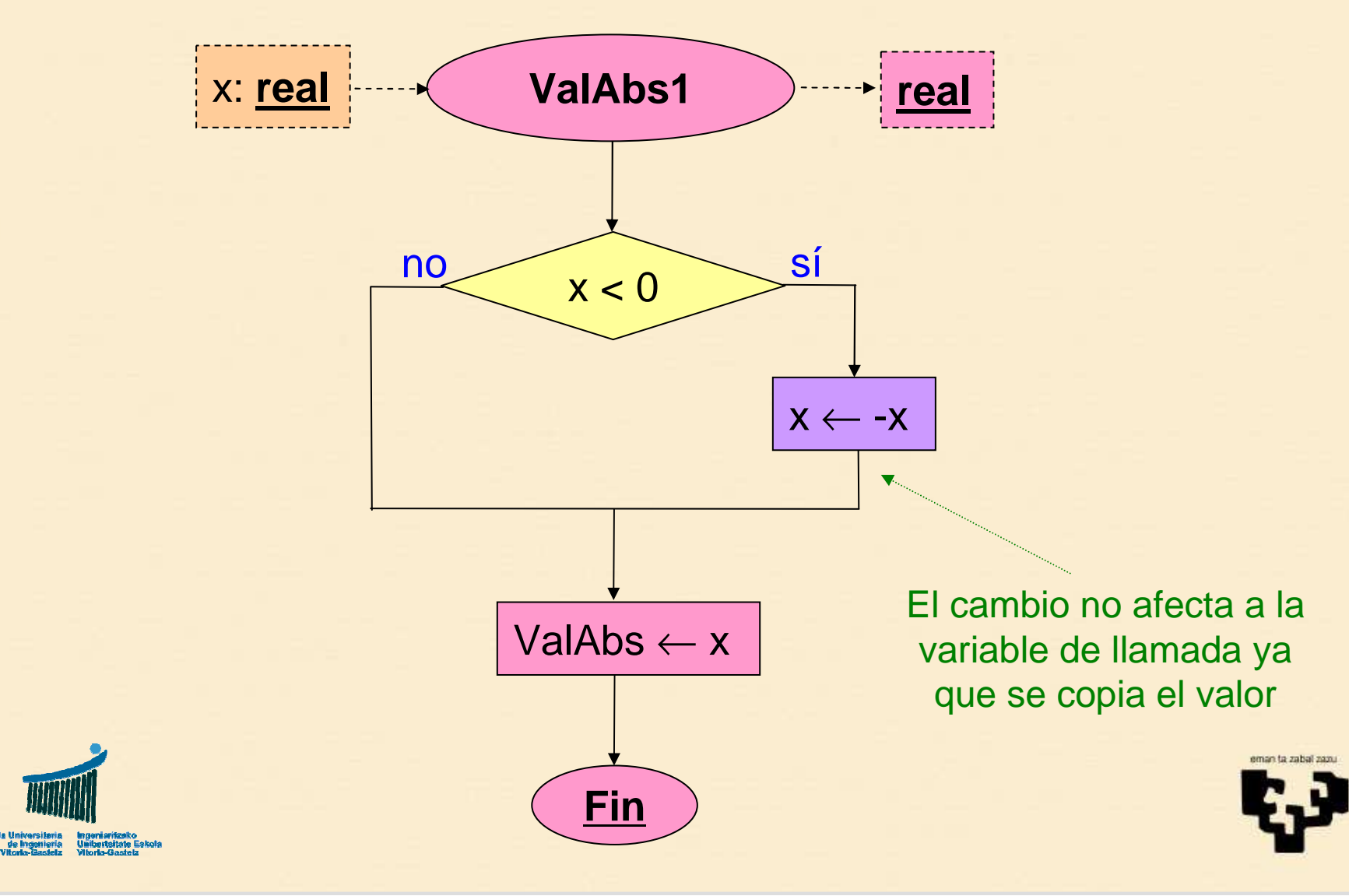

![](_page_15_Figure_0.jpeg)

# 2. Suma – Modelos de paso de parámetros

### **Descripción**

Escribir un subprograma que calcule la suma de dos números

#### •**Versiones**

- **1. función** con **dos** parámetros de **entrada** <sup>y</sup>**devuelve** el resultado
- **2. procedimiento** con **dos** parámetros de **entrada** <sup>y</sup>**uno** de **salida**
- **3. procedimiento** con **un** parámetro de **entrada** <sup>y</sup>**otro** de **entrada/salida**

#### •**Observaciones**

- Paso de parámetros por **valor** y por **referencia**
- Los procedimientos no "devuelven" nada (pueden usarparámetros de salida)

![](_page_16_Picture_11.jpeg)

![](_page_16_Picture_12.jpeg)

# 2.1 Suma con función: programa y llamada

**Subprogramas**

**2. Suma1**

![](_page_17_Figure_1.jpeg)

2.1 Función Suma1: DdF y VB

![](_page_18_Figure_2.jpeg)

**Function** Suma1 (**ByVal** x1 **As Double**, **ByVal** x2 **As Double**)\_ **As Double** Suma $1 = x1 + x2$ **End Function**

![](_page_18_Picture_4.jpeg)

![](_page_18_Picture_5.jpeg)

# 2.1 Llamadas a la función Suma1

### **Llamada con variables**

![](_page_19_Figure_3.jpeg)

...

...

...

...

 $s = Sumal (a, b)$ 

![](_page_19_Figure_5.jpeg)

#### **Llamada con constantes**

 $\mathbf{s} \leftarrow \mathsf{Suma1}\;(\mathbf{5},\mathbf{7})$ 

$$
s = Sumal (5, 7)
$$

![](_page_19_Picture_9.jpeg)

![](_page_19_Picture_10.jpeg)

![](_page_20_Figure_0.jpeg)

2.2 Procedimiento Suma2: DdF y VB

![](_page_21_Figure_2.jpeg)

 $x = x1 + x2$ 

**End Sub**

**Sub** Suma2 (**ByVal** x1 **As Double**, **ByVal** x2 **As Double**, \_ **ByRef** <sup>x</sup> **As Double**)

Puede omitirse

Los cambios realizados sobre las variables pasadas por referencia afectan a las variables de la llamada, que pueden llamarse igual o distinto

# 2.2 Llamadas al procedimiento Suma2

### **Llamada con variables**

![](_page_22_Figure_3.jpeg)

...

...

...

**Call** Suma2 (a, b, s)

![](_page_22_Figure_5.jpeg)

#### **Llamada con constantes (por valor)**

Suma2 (5, 7, s)

 Ha de ser una variable para recoger el resultado

**Call** Suma2 (5, 7, s)

![](_page_22_Picture_10.jpeg)

![](_page_22_Picture_11.jpeg)

## **Subprogramas**2.3 Procedimiento 2: programa y llamada

**2. Suma3**

![](_page_23_Figure_1.jpeg)

# 2.3 Procedimiento Suma3: DdF y VB

![](_page_24_Figure_2.jpeg)

salida o de entrada/salida

![](_page_24_Picture_4.jpeg)

![](_page_25_Figure_0.jpeg)

# 3. Ecuación de 2º grado

$$
ax^2 + bx + c = 0
$$

- • **Descripción**
	- Calcular las raíces de una ecuación de 2º grado
		- Tipo 0: No es una ecuación
		- Tipo 1: Ecuación lineal
		- Tipo 2: Soluciones reales
		- Tipo 3: Soluciones complejas
- • **Observaciones**
	- Paso de parámetros por referencia

$$
=\frac{-b\pm\sqrt{b^2-4ac}}{2a}
$$

 $\mathcal{X}$ 

![](_page_26_Picture_12.jpeg)

![](_page_26_Picture_13.jpeg)

![](_page_27_Figure_0.jpeg)

3.2 Procedimiento Ecuación2 – DdF

![](_page_28_Figure_2.jpeg)

![](_page_29_Figure_0.jpeg)

# 3.4 Programa VB ecuación 2º grado

![](_page_30_Figure_2.jpeg)

**Subprogramas**

**3. Ecuación 2º grado**

## 3.5 Procedimiento VB Ecuacion2

![](_page_31_Figure_3.jpeg)

# 3.6 Procedimiento VB EscribeRes

![](_page_32_Figure_2.jpeg)

33

# 3.7 Programa alternativo con función

![](_page_33_Figure_2.jpeg)

# 3.8 Alternativa VB ecuación 2º grado

![](_page_34_Figure_2.jpeg)

![](_page_34_Picture_3.jpeg)

![](_page_34_Picture_4.jpeg)

# 3.9 Función VB Ec2\_1

ela Universita<br>de Ingenie<br>Vitoria Gast

![](_page_35_Picture_174.jpeg)